## Find Full Text URLs

- Open EndNote
- Click **Edit** then **Preferences**
- Click on **Find Full Text**
- Paste the text below into the **OpenURL Path** field:

https://go.openathens.net/redirector/dut.ac.za?url=

Paste the text below into the **URL** field:

https://my.openathens.net/?entityID=https://idp.dut.ac.za/openathens

Click **OK** to close

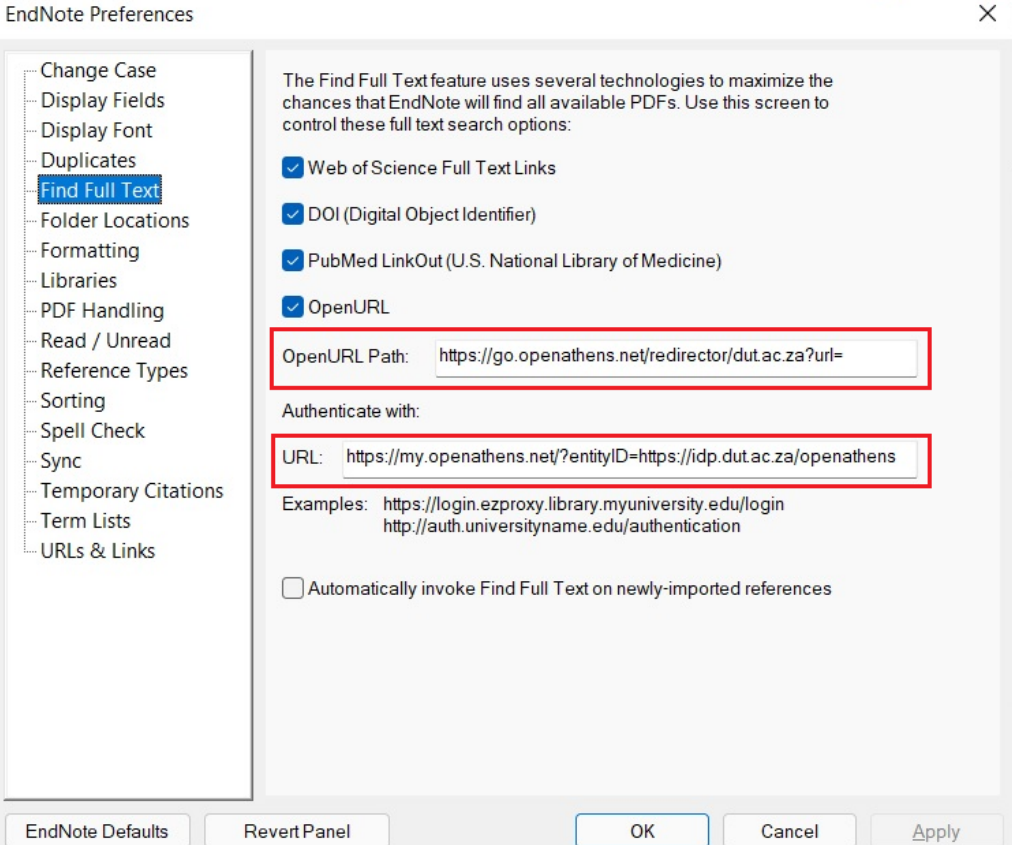